**Screenshot Controller Crack PC/Windows**

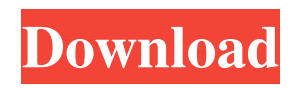

## **Screenshot Controller Torrent (Activation Code) Free PC/Windows**

Screenshot Controller 2022 Crack is a useful and practical application that's worth having whenever you need to draw a circle or an arrow around the actual cursor position. This way, you can easily let someone know where they should be looking. The program sports a simple and intuitive interface from where you can modify the file history path and effortlessly hide the main panel to the background. What should you use it for? You can use Screenshot Controller Serial Key in case you want to make easy and helpful tutorials with representative images so other users can understand each action you performed. For instance, in case you want to create documentation about a complex PC configuration, you can use this application to point-out the most interesting aspects from your screen. This way, you can let users know what you accessed and from where. Using the application is very simple. After pointing your mouse to a specific position and pressing the shortcut you want, a new screenshot is automatically created and saved to a folder that you have already chosen. This snapshot captures the entire top window, but also adds a drawn arrow or circle around your cursor. Are there any other features? Additionally, you can convert any text from a document or from a website and save it to a new TXT file. All you have to do is to copy the text you are interested in, press the 'Convert clipboard to file button (located on the main window of the application) or use the F4 key; the file will be saved in the same folder as the screenshots. With the help of this feature, you can easily save your preferred text by removing formatting options and other configurations. Considering all of the above, Screenshot Controller Torrent Download could have been a useful lightweight tool. Unfortunately, the fact that you can't customize your hotkeys is a big disadvantage, since F1 and F2 are used by a lot of other applications. After listening to numerous commercials and discovering how we all waste so much time on social media platforms, we have decided to launch "Potty Training Made Easy" - it's free to use and it's very effective. My life has been changed for the better by using this software. Pretty great post. I just stumbled upon your blog and wanted to say that I have really enjoyed surfing around your blog posts. In any case I'll be subscribing to your rss feed and I hope you write again soon!Q: Why does ctrl + alt + arrow change the position of a window? When I'm using a terminal

#### **Screenshot Controller Activation Code**

Screenshot Controller is a simple and effective tool that's worth having anytime you need to draw a circle or an arrow around the actual cursor position. This way, you can easily let someone know where they should be looking. The program sports a simple and intuitive interface from where you can modify the file history path and effortlessly hide the main panel to the background. What should you use it for? You can use Screenshot Controller in case you want to make easy and helpful tutorials with representative images so other users can understand each action you performed. For instance, in case you want to create documentation about a complex PC configuration, you can use this application to point-out the most interesting aspects from your screen. This way, you can let users know what you accessed and from where. Using the application is very simple. After pointing your mouse to a specific position and pressing the shortcut you want, a new screenshot is automatically created and saved to a folder that you have already chosen. This snapshot captures the entire top window, but also adds a drawn arrow or circle around your cursor. Are there any other features? Additionally, you can convert any text from a document or from a website and save it to a new TXT file. All you have to do is to copy the text you are interested in, press the 'Convert clipboard to file button (located on the main window of the application) or use the F4 key; the file will be saved in the same folder as the screenshots. With the help of this feature, you can easily save your preferred text by removing formatting options and other configurations. Considering all of the above, Screenshot Controller could have been a useful lightweight tool. Unfortunately, the fact that you can't customize your hotkeys is a big disadvantage, since F1 and F2 are used by a lot of other applications. O: c++ fstream stream input into vector I'm using a fstream file for the first time and I'm trying to input the data into a vector. The data is first read from a file into a string, then the data is read into a vector. The data is the length of each line of the file. So I have the data "abcdefghijklmnopqrstuvwxyz" that is read in as a string, but then I am not sure how to convert the string to a vector of char. std::fstream myFile("c:\\fdata.txt 77a5ca646e

# **Screenshot Controller [Latest] 2022**

Screenshot Controller is a practical and effective application that's worth having whenever you need to draw a circle or an arrow around the actual cursor position. This way, you can easily let someone know where they should be looking. The program sports a simple and intuitive interface from where you can modify the file history path and effortlessly hide the main panel to the background. What should you use it for? You can use Screenshot Controller in case you want to make easy and helpful tutorials with representative images so other users can understand each action you performed. For instance, in case you want to create documentation about a complex PC configuration, you can use this application to point-out the most interesting aspects from your screen. This way, you can let users know what you accessed and from where. Using the application is very simple. After pointing your mouse to a specific position and pressing the shortcut you want, a new screenshot is automatically created and saved to a folder that you have already chosen. This snapshot captures the entire top window, but also adds a drawn arrow or circle around your cursor. Are there any other features? Additionally, you can convert any text from a document or from a website and save it to a new TXT file. All you have to do is to copy the text you are interested in, press the 'Convert clipboard to file button (located on the main window of the application) or use the F4 key; the file will be saved in the same folder as the screenshots. With the help of this feature, you can easily save your preferred text by removing formatting options and other configurations. Considering all of the above, Screenshot Controller could have been a useful lightweight tool. Unfortunately, the fact that you can't customize your hotkeys is a big disadvantage, since F1 and F2 are used by a lot of other applications. Screenshot Controller is a practical and effective application that's worth having whenever you need to draw a circle or an arrow around the actual cursor position. This way, you can easily let someone know where they should be looking. The program sports a simple and intuitive interface from where you can modify the file history path and effortlessly hide the main panel to the background. What should you use it for? You can use Screenshot Controller in case you want to make easy and helpful tutorials with representative images so other users can understand each action you performed. For instance, in case you want to create documentation about a complex PC configuration, you can use this application to point-

## **What's New in the?**

Screenshot Controller is a practical and effective application that's worth having whenever you need to draw a circle or an arrow around the actual cursor position. This way, you can easily let someone know where they should be looking. The program sports a simple and intuitive interface from where you can modify the file history path and effortlessly hide the main panel to the background. What should you use it for? You can use Screenshot Controller in case you want to make easy and helpful tutorials with representative images so other users can understand each action you performed. For instance, in case you want to create documentation about a complex PC configuration, you can use this application to point-out the most interesting aspects from your screen. This way, you can let users know what you accessed and from where. Using the application is very simple. After pointing your mouse to a specific position and pressing the shortcut you want, a new screenshot is automatically created and saved to a folder that you have already chosen. This snapshot captures the entire top window, but also adds a drawn arrow or circle around your cursor. Are there any other features? Additionally, you can convert any text from a document or from a website and save it to a new TXT file. All you have to do is to copy the text you are interested in, press the 'Convert clipboard to file button (located on the main window of the application) or use the F4 key; the file will be saved in the same folder as the screenshots. With the help of this feature, you can easily save your preferred text by removing formatting options and other configurations. Considering all of the above, Screenshot Controller could have been a useful lightweight tool. Unfortunately, the fact that you can't customize your hotkeys is a big disadvantage, since F1 and F2 are used by a lot of other applications. Screenshot ControllerIdentification and molecular analysis of 32 kb homozygous deletion in a patient with Noonan syndrome. We describe the genetic basis of Noonan syndrome in a 16-year-old girl with characteristic facial features, cardiac defects, and growth retardation. Cytogenetic studies revealed a karyotype with 46, XX,t(5;9)(q34;q34) (9;10). In addition, analysis of a 10-month-old child with a phenotype of Noonan syndrome showed the same karyotype, but with a deletion of 1.6 Mb at 5q34. To further refine the genetic defect, we isolated total DNA from a cultured skin fibroblast cell line and determined the entire sequence of DNA markers on chromosome 5 (D5S436-D5S2903), including a cDNA fragment of Rho-GTPase activating protein 26. A homozygous deletion of the entire gene and surrounding region was detected. We also determined the promoter and the first exon

## **System Requirements:**

The minimum requirements for Aisha are, however, quite low. The game should run on any PC and Mac you own. It's recommended that you have a speed of 1.6 Ghz for faster execution and 1GB of RAM for better system resources. Enjoyed Aisha as much as we did? Help us continue our efforts in making great adventures. NOTE: This game was made with the Microsoft XNA Game Studio 4.0 Framework. The XNA Framework is supported by the Microsoft Windows operating system and is required in order to play Aisha. You can

Related links:

<https://warmandtoteonline.blog/wp-content/uploads/2022/06/LogbookOCPN.pdf> <https://berlin-property-partner.com/?p=15823> <http://rastaan.com/?p=3120> <https://thebrothers.cl/wp-content/uploads/2022/06/coveyem.pdf> <http://www.vidriositalia.cl/?p=1491> <https://intermountainbiota.org/portal/checklists/checklist.php?clid=60222> [https://www.beaches-lakesides.com/wp-content/uploads/2022/06/Blogs\\_AutoFiller.pdf](https://www.beaches-lakesides.com/wp-content/uploads/2022/06/Blogs_AutoFiller.pdf) <https://cotram.org/checklists/checklist.php?clid=16130> <https://wakelet.com/wake/VOgvnGgZM0DyBM3y3thIf> <https://serv.biokic.asu.edu/pacific/portal/checklists/checklist.php?clid=4795>